# ديربلا نامأ زاهج ىلع ةداهش ةئيهت ةداعإ ينورتكلإلا

### تايوتحملا

ةمدقملا <u>ةيساسألا تابلطتملا</u> تابلطتملا ةمدختسملا تانوكملا ةداهش ديدجت ةيموسرل<mark>ا مدختسملا ةهجاو ربء ةداهشلا ثيدحت</mark> <u>(رماوأل| رطس ةهجاو) CLI ربع ةداهشJJ ثي دحت</u> ةلص تاذ تامولعم

## ةمدقملا

ديرب∪ا ناما زاهج ىلع ةيحالصلا ةيهتنم ةداهش ديدجت ةيفيك دنتسملا اذه حضوي ينورتكلإلا Cisco Email Security Appliance (ESA).

## ةيساسألا تابلطتملا

تابلطتملا

.دنتسملا اذهل ةصاخ تابلطتم دجوت ال

ةمدختسملا تانوكملا

.ةنيعم ةيدام تانوكمو جمارب تارادصإ ىلء دنتسملا اذه رصتقي ال

.ةصاخ ةيلمعم ةئيب يف ةدوجوملI ةزهجألI نم دنتسملI اذه يف ةدراولI تامولعملI ءاشنإ مت تناك اذإ .(يضارتفا) حوسمم نيوكتب دنتسملا اذه يف ةمدختسُملا ةزهجألا عيمج تأدب .رمأ يأل لمتحملا ريثأتلل كمهف نم دكأتف ،ليغشتلا ديق كتكبش

#### ةداهش ديدجت

،(ابيرق يهتنت ةداهش وأ) كب صاخلا ESA ىلع ةيحالصلا ةيهتنم ةداهش كيدل ناك اذإ :ةيلاحلا ةداهشلا ثيدحت ةطاسبب كنكمي

- .(CSR (ةداهشلا عيقوت بلط فلم ليزنت 1.
- نم ةعقوم ةداهش بJطو (CA) كب صاخلI قدصملI عجرملI ىل| CSR فـلم ريفوتب مق .2 .(.509X (ةيصوصخلل نسحم ديرب
- .ةروكذملا ماسقألا يف ةحضوملا قرطلا يدحإ ربع ةيلاحلا كتداهش ثيدحتب مق 3.

نيوكتل اهب مازتلااو اهلاسرإو اهؤاشنإ مت دق ةداهشلا نأ تاوطخلا هذه ضرتفت :ةظحالم  $\blacktriangleright$ زاهجلا ىلإ اهظفحو ةداهشلا لاسرإب موقت نأ ركذت ،ةديدج ةداهش ءاشنإب تمق اذإ .ESA .CSR ليزنتب موقت نأ لبق

نم CSR فالم لزناو كصيخرت حتفا .زاهجلل (GUI) ةيموسرلI مدختسملI ةهجاو نم Network > Certificatesوكا لقتنا ،ءدبلل ماظن ءاضعأ تاداهش نم ققحتال بجيف ،ةعومجم ماظن يف اوضع ESA ناك اذإ .ةيااتال قروصلا يف حضوملا طبارل الالخ لثمتت .ESA ىلع صاخلا حاتفملا ىقبي ،ةقيرطلا مذه مادختساب .زاهج لكل ةقيرطلا سفن مادختساو نيرخآلا ةعومجملا .قدصملا عجرملا لبق نم ةداهشلا عيقوت يف ةريخألا ةوطخلا

:لاثم يلي اميف

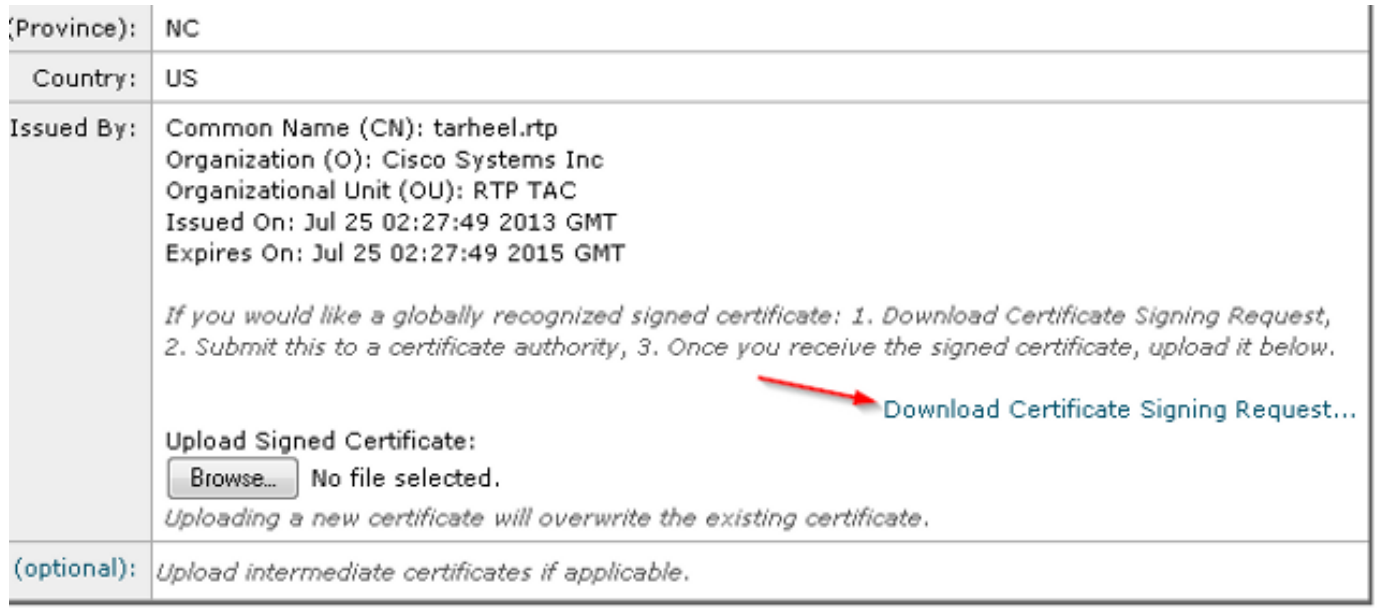

- .ةقباسلا ةروصلا يف حضوم وه امك ،يلحملا رتويبمكلا ىلإ CSR فلم ليزنتب مق •
- .ةقسنم ةداهش .509X بلطو كب صاخلا قدصملا عجرملا ىلإ CSR فلم ريفوتب مق •

ليمحتب مق ،اضيأ .**ةعقوملا ةداهشلا ليمحت** مسق لالخ نم ةداهشلا داريتساب مق ،PEM فلم ملتست نأ درجمب • .يرايتخالا مسقلا يف (ةحاتم تناك اذإ) ةطيسولا ةداهشلا

- .اهذيفنتو تارييغتلا لاسرإ •
- .(ةيموسرلا مدختسملا ةهجاو نم **تاداهش < ةكبش**) ةيسيئرلا تاداهشلا ةحفص ىلإ عجرا •
- .**ةطشن/ةحلاص** اهنأ ىلع ةداهشلا روهظ نمو ديدجلا ةيحالصلا ءاهتنا خيرات روهظ نم ققحت •
- .اهذيفنتو تارييغتلا لاسرإ •

(رماوألا رطس ةهجاو) CLI ربع ةداهشلا ثيدحت

ةفيظو بـلط متي ثيح ،ةلوەس رثكأ بولسألI اذه ودبي و .(رماوألI رطس ةهجاو) CLI ربع ةداهشلI ثيدحت اضيأ كنكمي .تاباجإلا/ةلئسألا قيسنتب

:لاثم يلي اميف

#### <#root>

myexample.com>

**certconfig**

Choose the operation you want to perform: - CERTIFICATE - Import, Create a request, Edit or Remove Certificate Profiles - CERTAUTHORITY - Manage System and Customized Authorities - CRL - Manage Certificate Revocation Lists []> certificate

List of Certificates

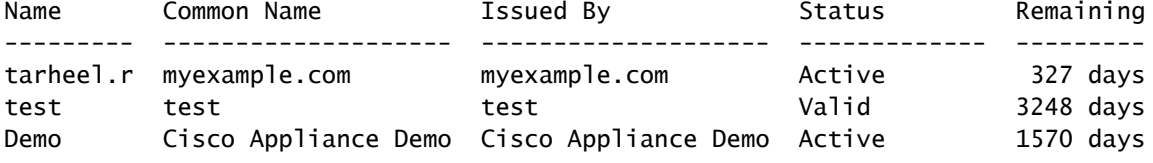

Choose the operation you want to perform:

- IMPORT - Import a certificate from a local PKCS#12 file

```
- PASTE - Paste a certificate into the CLI
```

```
- NEW - Create a self-signed certificate and CSR
```
- EDIT - Update certificate or view the signing request

- EXPORT Export a certificate
- DELETE Remove a certificate

```
- PRINT - View certificates assigned to services
```
[]> edit

.

1. [myexample.com] C=US,CN=myexample.com,L=RTP,O=Cisco Inc.,ST=NC,OU=TAC

2. [test] C=US,CN=test,L=yanceyville,O=test,ST=NC,OU=another test

Select the certificate profile you wish to edit:  $[] > 1$ 

Would you like to update the existing public certificate? [N]> y

```
Paste public certificate in PEM format (end with '.'):
```
-----BEGIN CERTIFICATE-----

FR3XlVd6h3cMPWNgHAeWGYlcMKMr5n2M3L9

```
DdeLZOOD0ekCqTxG7OD8tFfJzgvhEQwVDj0zRjUk9yjmoeLx8GNgm4gB6v2QPm+f
ajNHbf9lKRUFy9AHyMRsa+DmpWcvzvFiyP28vSxAUIT3WMGJwwMxRcXOB/jF5V66
8caFN0A7tDyUt/6YCW1KFeuCHaOGBRgFFp71Frsh5uZq1C70wE07cZP5Mm3AWjds
3ZDvi/oJBn5nCR8HuvkDVNO6z9NVIE06gP564n6RAgMBAAEwDQYJKoZIhvcNAQEF
BQADggEBAA/BTYiw+0wAh1q3z1yfW6oVyx03/bGEdeT0TE8U3naBBKM/Niu8zAwK
7yS4tkWK3b96HK98IKWuxOVSY0EivW8EUWSalK/2zsLEp5/iuZ/eAfdsHrJdQKn3
H541MuowGaQc6NGtLjIfFet5pQ7w7R44z+4oSWXYsT9FLH78/w5DdLf6Rk696c1p
hb9U9lg7SnKvDrwLZ6i4Sn0TA6bl/z0p9DuvVSwWTNEHcn3kCbmbFpsD2Hd6EWKD
70zXapUp6/xG79pc2gFXHfg0RcmsozcmHPCjXjnL4OjpUExonSjffB3HhSKDqjhf
A0uN6Psgar9yz8M/B3ego34Nq3a1/F4=
-----END CERTIFICATE-----
```
C=US,CN=myexample.com,L=RTP,O=Cisco Inc.,ST=NC,OU=TAC

Do you want to add an intermediate certificate? [N]> Y

Paste intermediate certificate in PEM format (end with '.'): [Removed for simplicity]

Do you want to add another intermediate certificate? [N]>

Would you like to remove an intermediate certificate? [N]>

Do you want to view the CSR? [Y]>

#### -----BEGIN CERTIFICATE REQUEST-----

MIICpjCCAY4CAQAwYTELMAkGA1UEBhMCVVMxFDASBgNVBAMTC3RhcmhlZWwucnRw MQwwCgYDVQQHEwNSVFAxEzARBgNVBAoTCkNpc2NvIEluYy4xCzAJBgNVBAgTAk5D MQwwCgYDVQQLEwNUQUMwggEiMA0GCSqGSIb3DQEBAQUAA4IBDwAwggEKAoIBAQC5 gnqxG/GgDsxfOB7iWpNkCZpedKC5Qj5UpOEuMMx/OsAUXUNblJNktGMmW7dq6p9Z 4zAofRMgQFR3XlVd6h3cMPWNgHAeWGYlcMKMr5n2M3L9DdeLZOOD0ekCqTxG7OD8 tFfJzgvhEQwVDj0zRjUk9yjmoeLx8GNgm4gB6v2QPm+fajNHbf9lKRUFy9AHyMRs a+DmpWcvzvFiyP28vSxAUIT3WMGJwwMxRcXOB/jF5V668caFN0A7tDyUt/6YCW1K FeuCHaOGBRgFFp71Frsh5uZq1C70wE07cZP5Mm3AWjds3ZDvi/oJBn5nCR8HuvkD VNO6z9NVIE06gP564n6RAgMBAAGgADANBgkqhkiG9w0BAQUFAAOCAQEAOpN8fD+H Wa7n+XTwAb1jyC7yrjp9Llo8bc6Viy4bolrS15DxqAkvTCqssK+xhAScX2j9hxq2 pHBp8D5wMEmSUR39Jw77HRWNKHltUauIJUc3wEOeZ3b6pOUJAlNQenMBZJby7Hgw 0wV9X42JmDfwNBpWUW+rEyZHm0N9AATdgxmpFGvKIeiOM+fA0BKNxc7p0MMdcaBw cQr/+bSfF3dwR8q8FAwS51RJ2cMQGpTZ2sLD54GbudpJqYUvjky1sYcn2USqupFn WbhzArh0AQiSxolI+B6pgk/GE+50fNABOlIVqAYzzG41V76p17soBp6mXr7dxOGL YM21mN12Rq3BkO==

-----END CERTIFICATE REQUEST-----

List of Certificates

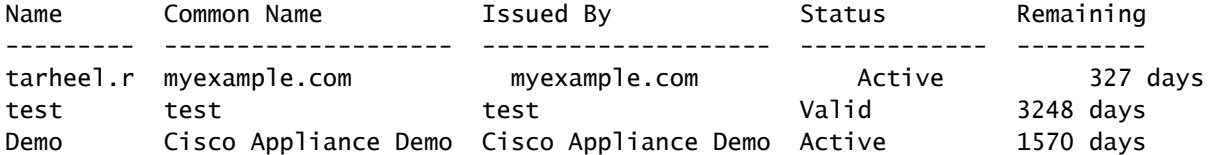

Choose the operation you want to perform: - IMPORT - Import a certificate from a local PKCS#12 file - PASTE - Paste a certificate into the CLI

- NEW - Create a self-signed certificate and CSR

- EDIT - Update certificate or view the signing request

- EXPORT Export a certificate
- DELETE Remove a certificate

```
- PRINT - View certificates assigned to services
```
[]>

Choose the operation you want to perform: - CERTIFICATE - Import, Create a request, Edit or Remove Certificate Profiles - CERTAUTHORITY - Manage System and Customized Authorities - CRL - Manage Certificate Revocation Lists []>

 $\rightarrow$ 

**commit**

- [ESA](https://www.cisco.com/c/ar_ae/support/docs/security/email-security-appliance/118923-technote-esa-00.html) [ةداهش تيبثت تابلطتم](https://www.cisco.com/c/ar_ae/support/docs/security/email-security-appliance/118923-technote-esa-00.html) •
- [ESA](https://www.cisco.com/c/ar_ae/support/docs/security/email-security-appliance/117845-technote-esa-00.html) [ىلع رماوألا رطس ةهجاو ربع](https://www.cisco.com/c/ar_ae/support/docs/security/email-security-appliance/117845-technote-esa-00.html) [SSL](https://www.cisco.com/c/ar_ae/support/docs/security/email-security-appliance/117845-technote-esa-00.html) [ةداهش تيبثت](https://www.cisco.com/c/ar_ae/support/docs/security/email-security-appliance/117845-technote-esa-00.html) •
- [ESA Cisco](https://www.cisco.com/c/ar_ae/support/docs/security/email-security-appliance/117839-problemsolution-esa-00.html) [ةيموسرلا مدختسملا ةهجاو ىلع ةديدج](https://www.cisco.com/c/ar_ae/support/docs/security/email-security-appliance/117839-problemsolution-esa-00.html) [#12PKCS](https://www.cisco.com/c/ar_ae/support/docs/security/email-security-appliance/117839-problemsolution-esa-00.html) [ةداهش داريتسإ/ةفاضإ](https://www.cisco.com/c/ar_ae/support/docs/security/email-security-appliance/117839-problemsolution-esa-00.html) •
- [Cisco](https://www.cisco.com/c/ar_ae/support/index.html?referring_site=bodynav) [نم تاليزنتلاو ينفلا معدلا](https://www.cisco.com/c/ar_ae/support/index.html?referring_site=bodynav) •

ةمجرتلا هذه لوح

ةي الآلال تاين تان تان تان ان الماساب دنت الأمانية عام الثانية التالية تم ملابات أولان أعيمته من معت $\cup$  معدد عامل من من ميدة تاريما $\cup$ والم ميدين في عيمرية أن على مي امك ققيقا الأفال المعان المعالم في الأقال في الأفاق التي توكير المالم الما Cisco يلخت .فرتحم مجرتم اهمدقي يتلا ةيفارتحالا ةمجرتلا عم لاحلا وه ىل| اًمئاد عوجرلاب يصوُتو تامجرتلl مذه ققد نع امتيلوئسم Systems ارامستناه انالانهاني إنهاني للسابلة طربة متوقيا.